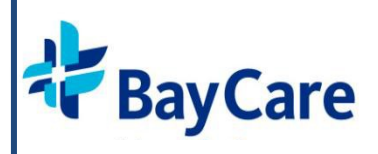

## CREDENTIALS VERIFICATION OFFICE:

## New Applicant Process Steps

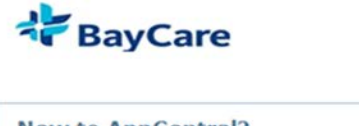

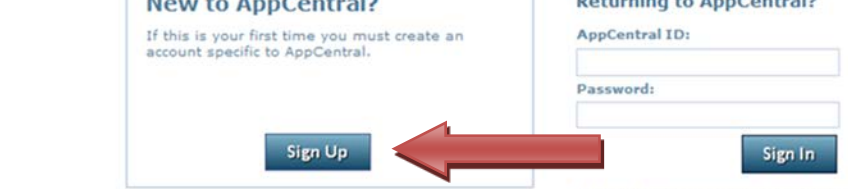

**ST STEP 1: Create Users Account**

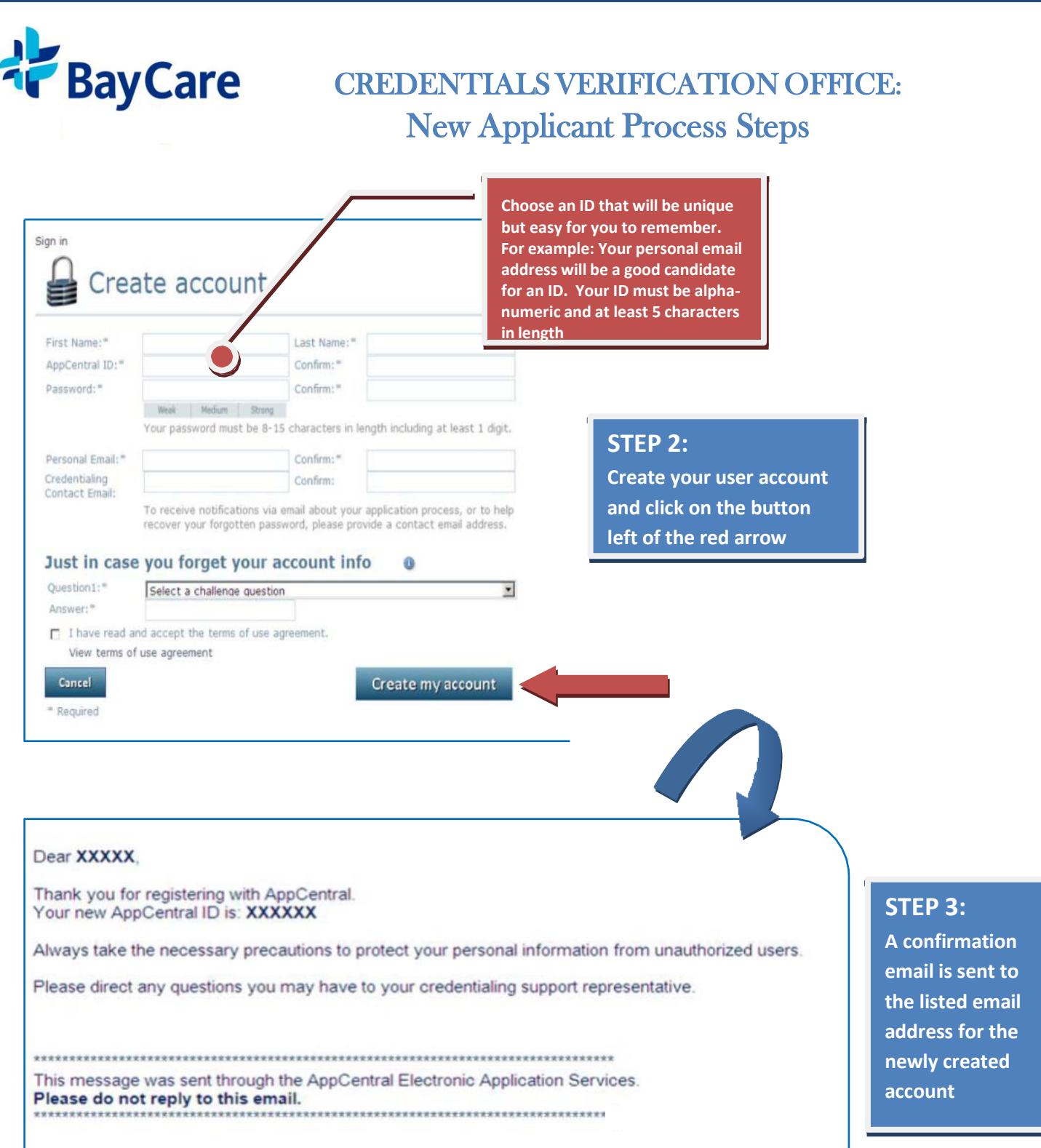

**The successful creation of a new AppCentral account leads the applicant to their own account home screen which lists any and all processes he/she may currently be involved with.**

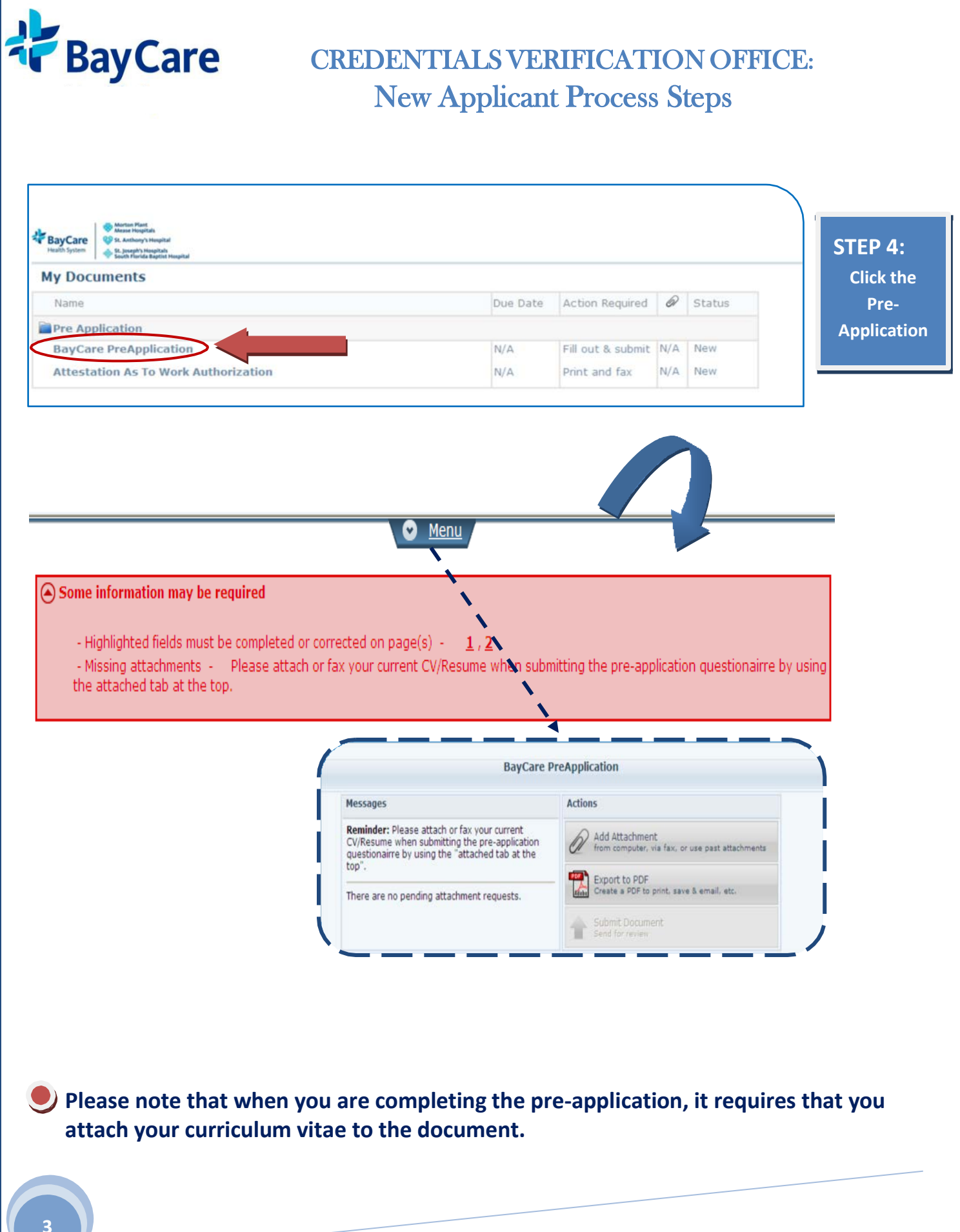

**<sup>3</sup> CREDENTIALS VERIFICATION OFFICE**

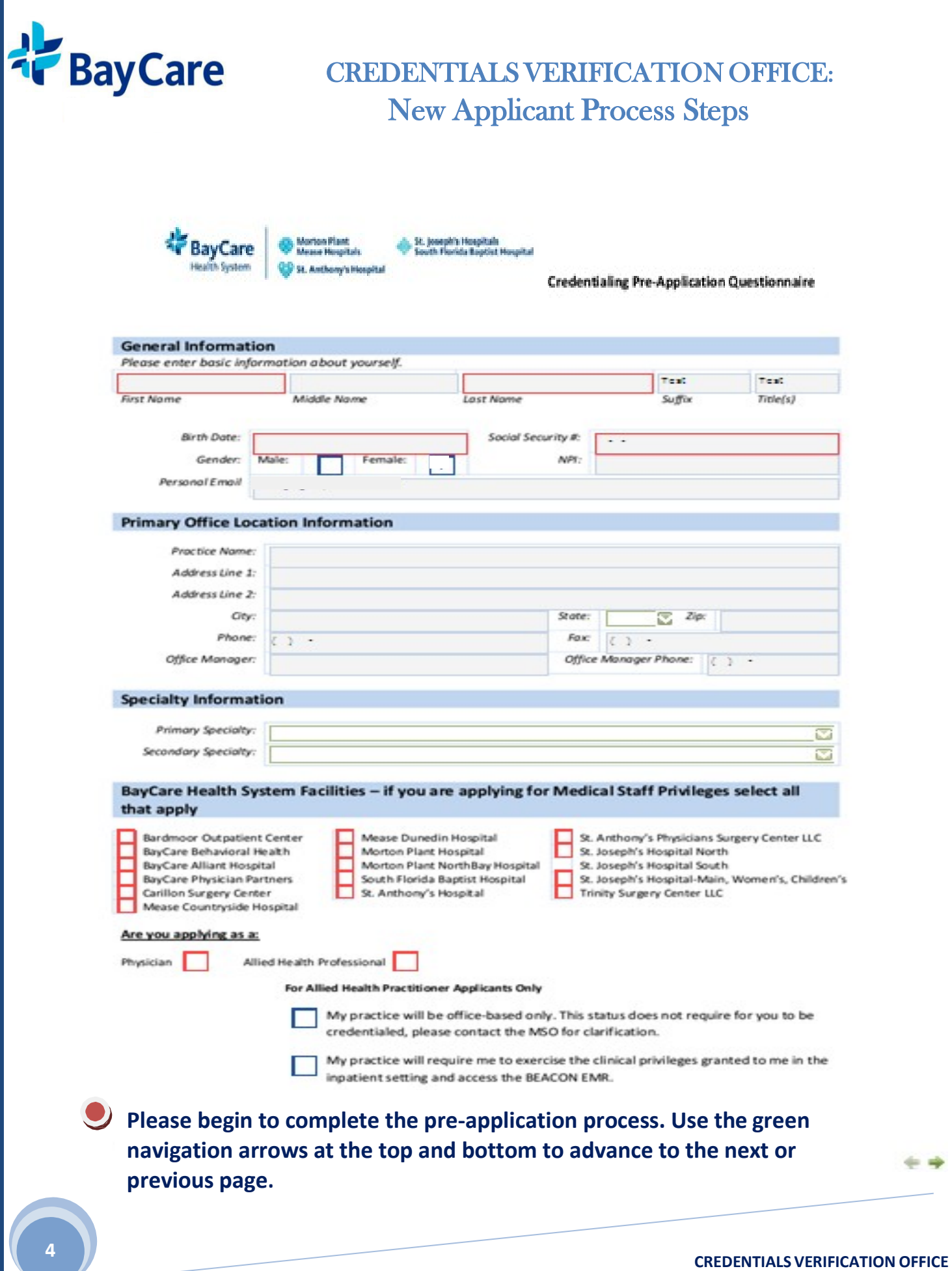